#### **Workshop Aplikasi Mikroprosesor & Antarmuka**

#### **PROGRAM STUDI TEKNIK TELKOMUNIKASI**

**Akuwan Saleh, MT**

### **PENILAIAN**

**Laporan + Tugas + Presentasi = 60%**  $TPS = 40%$ **eval-1(Lap.1-5) = 20% eval-2(Lap.6-10) = 20% eval-3(Lap.11-15 & (PPT+ presentasi)) = 20% eval-4 (TPS = Tugas Proyek Semester)**

### REFERENSI

- Rui Santos & Sara Santos, "ESP32 Web Server With Arduino IDE.pdf: Step By Step Project Guide", https://randomnerdtutorials.com/esp32 web-server-arduino-ide/, juni 2020.
- Julien Bayle, "C Programming for Arduino", Packt Publishing Ltd, Birmingham, May 2013
- Fabian Winkler, "Arduino/Processing Communication Workshop" , Fall, 2013.
- Jack Purdum, "Beginning C for Arduino, Learn C Programming for the Arduino and Compatible Microcontrollers", Apress, 2012.
- John-David Warren, Josh Adams, and Harald Molle, "Arduino Robotics", Springer, New York, 2011.
- Casey Reas and Ben Fry, "Getting Started with Processing", O'Reilly Media, Inc., June 2010.
- Joshua Noble, "Programming Interactivity: A Designer's Guide to Processing, Arduino, and openFrameworks" , O'Reilly Media, Inc., July 2009.
- Peter Hoddie, Lizzie Prader, "IoT Development for ESP32 and ESP8266 with JavaScript; A Practical Guide to XS and Moddable SDK", Apress, Menlo Park, CA,USA, 2020.

### **MATERI**

#### **PENDAHULUAN**

- **1. KOMUNIKASI MIKROKONTROLER DENGAN SOFTWARE PROCESSING**
- **2 . ANALOG INPUT DAN AUDIO PROCESSING**
- **3. KONTROL MULTI LED MENGGUNAKAN ARDUINO DAN PROCESSING**
- **4. PENCAMPUR WARNA VIRTUAL MENGGUNAKAN ARDUINO DAN PROCESSING**
- **5. MONITORING SUHU DENGAN ARDUINO DAN PROCESSING**
- **6. MONITORING INTENSITAS CAHAYA DENGAN ARDUINO DAN PROCESSING**
- **7. KONTROL MOTOR DC MENGGUNAKAN ARDUINO DAN PROCESSING**
- **8. APLIKASI SENSOR ULTRASONIC MENGGUNAKAN ARDUINO DAN PROCESSING**

### **MATERI**

- **9. KONTROL LAMPU AC 220 V BERBASIS ARDUINO DAN PROCESSING**
- **10. MODUL WiFi ESP32 DENGAN ARDUINO IDE**
- **11. KOMUNIKASI NIRKABEL MENGGUNAKAN MODUL RF 434 MHz DAN PROCESSING**
- **12. ESP32 WEB SERVER UNTUK KONTROL LED DAN MENAMPILKAN GAMBAR**
- **13. [ANTARMUKA MODUL G](../TPS-Mikro.pptx)PS DENGAN MIKROKONTROLER DAN PROCESSING**
- **14. ESP32 WEB SERVER UNTUK PENGUKURAN SUHU DAN KELEMBABAN**
- **15. KOMUNIKASI DATA BERBASIS BLUETOOTH DAN HP**

### 2. ANALOG INPUT DAN AUDIO **PROCESSING**

# **TUJUAN**

- Membaca data yang masuk pada pin Analog Input Arduino.
- Memvisualisasikan data dari pin Analog Input dalam bentuk grafik.
- Memvisualisasikan data file audio dalam bentuk grafik.

#### **Relasi ADC dan DAC**

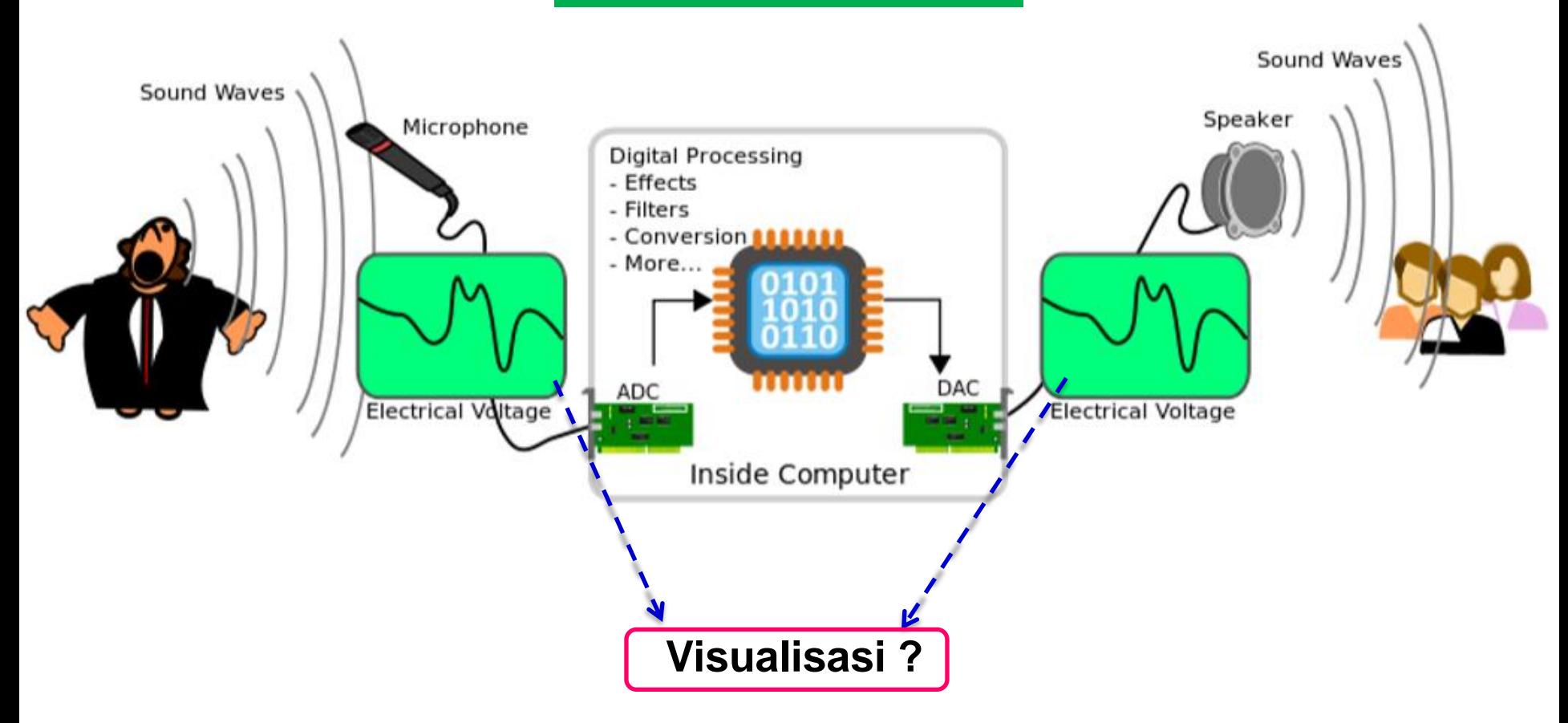

### ➢ **ANALOG INPUT DENGAN PROCESSING**

- Visualisasi merupakan salah satu proses yang penting dalam memaknai suatu data.
- Data yang divisualkan dalam berbagai bentuk grafik yang sesuai (grafik garis, batang, pie, dsb.) dapat mempermudah pengguna dalam menganalisis data.
- Dalam kaitannya dengan Arduino, pengguna dapat memvisualisasikan data tersebut menggunakan Processing.

- Menggunakan sebuah Arduino Uno dan potensiometer sebagai sensor.
- Potensiometer digunakan untuk memodelkan penggunaan semua jenis sensor analog.
- Baca sensor atau perangkat input dan kirim nilainya sebagai byte melalui protokol serial  $ke PC \rightarrow Processing.$
- Potensiometer untuk mengatur obyek pada Processing melalui Arduino

### ➢ **KONSEP PIKSEL**

- Sebuah obyek dapat dipadukan dengan obyek yang lain.
- Selanjutnya, obyek obyek ini dapat dibuatkan animasi. Lebih jauh lagi, obyek - obyek ini dapat berinteraksi dengan lingkungan di luar komputer.
- Menggambar pada layar komputer sama halnya dengan menggambar pada kertas. Harus memulai suatu obyek dari suatu sudut atau titik tertentu pada bidang kerja.

- Pada layar komputer, elemen-elemen terkecil pembentuk bidang kerja dikenal sebagai piksel. Piksel ini dapat diilustrasikan seperti grid kertas kotak.
- Posisi dari tiap-tiap kotak ditentukan oleh koordinat x dan y-nya. Pada Processing, koordinat-x adalah jarak dari sisi kiri jendela display (**Display Window**), dan koordinat-y adalah jarak dari sisi atas jendela display.

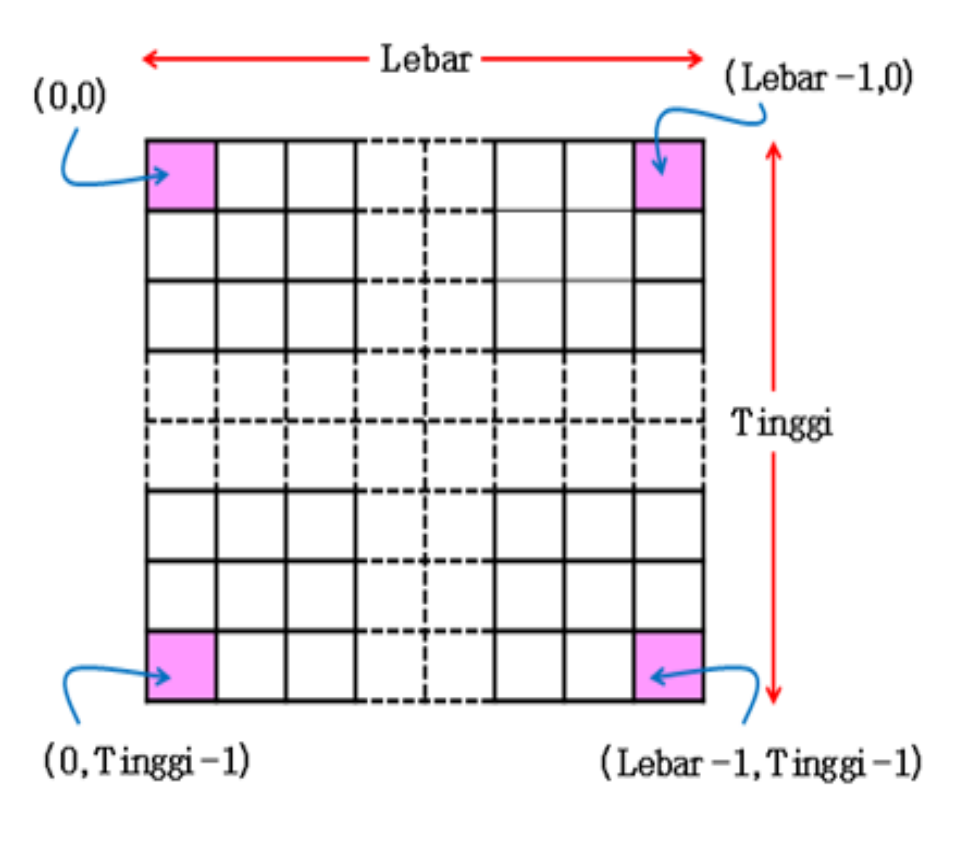

Pada Gambar tersebut, piksel (0,0) diawali dari sisi kiri-atas, dan akan berakhir pada sisi kanan-bawah. Indeks dimulai dari 0, bukan dari 1. layar berukuran 200 x 300 piksel, maka sudut kiriatas memiliki koordinat (0,0), dan sudut kanan-bawah memiliki koordinat (199 x 299).

Pada ukuran 200 x 300 piksel, nilai 200 menyatakan Lebar layar, sedangkan nilai 300 menyatakan Tinggi layar.

➢ **PLOTING DATA ARDUINO MENGGUNAKAN PROCESSING**

#### **Gelombang Sinus**

- Membangkitkan sebuah gelombang sinus pada Arduino dan memvisualisasikannya pada Processing.
- Gelombang sinus memiliki nilai yang dapat bergerak dari -1 sampai 1 dengan nilai 0 sebagai sumbu tengah. Karena nilai yang akan dikirim memiliki nilai dari 0 sampai 1023 (**ingat**, resolusi ADC pada Arduino Uno 10-bit (2^10 = 1024).

➢ **PLOTING DATA ARDUINO MENGGUNAKAN PROCESSING**

#### **Gelombang Sinus**

• Dengan menggeser agar semua komponen sehingga memiliki nilai positif. Sumbu utama (nilai 0) akan digeser menjadi 511 (hampir setengah dari nilai maksimal), dan selanjutnya gelombang akan bergerak dari 0 sampai mendekati 1023.

# *PROGRAM: (Gelombang Sinus)*

```
double x,y;
void setup() {
 Serial.begin(9600);
 x = 0;
}
void loop() {
Serial.flush();
 y = 511+511*sin(x); 
 Serial.println(y);
 x += 0.05;
 if(x >= 2*3.14)
 x = 0;
 delay(100);
}
```
### **Rangkaian : Arduino Uno**

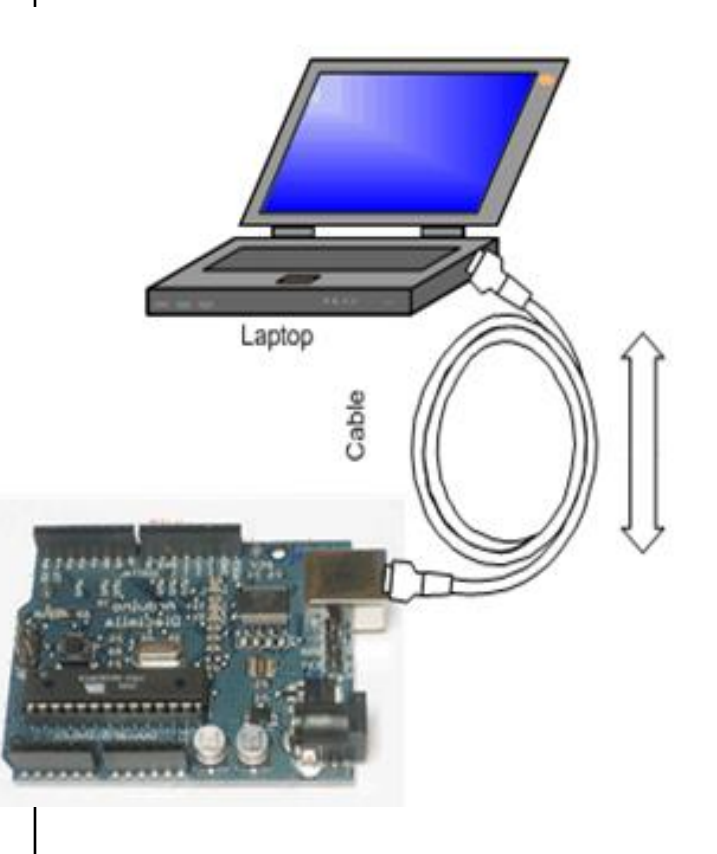

# *PROGRAM: (Gelombang Sinus)*

**import processing.serial.\*; Serial portSerial; int dataSekarang; int inByte; int[] nilaiY; int w; void setup() { size (700,400); w = width-10; strokeWeight(3); smooth(); Processing String inString = portSerial.readStringUntil('\n'); if(inString != null){ inString = trim(inString); inByte = int(inString); println(inByte); dataSekarang = int(map(inByte, 0, 1023, 0+10, height-50)); dataSekarang = height-dataSekarang; background(0); for(int i = 1; i < w; i++) { nilaiY[i-1] = nilaiY[i]; }**

**nilaiY = new int[w]; //sesuikan dengan nomer COM kita portSerial = new Serial(this, "COM4", 9600); } void draw() {**

# *PROGRAM: (Gelombang Sinus)*

**nilaiY[w-1] = dataSekarang;**

**Processing**

```
textSize(32); 
text(inByte, 10, 30);
```

```
stroke(255);
line(w, dataSekarang, width, dataSekarang);
strokeWeight(1);
line(0, dataSekarang, width, dataSekarang);
strokeWeight(3);
                              430
```

```
for(int i=2; i<w; i++) {
 strokeWeight(3);
 stroke(220, 10, nilaiY[i]); 
 line(i, nilaiY[i-1], i, nilaiY[i]); 
}
```
**}**

**}**

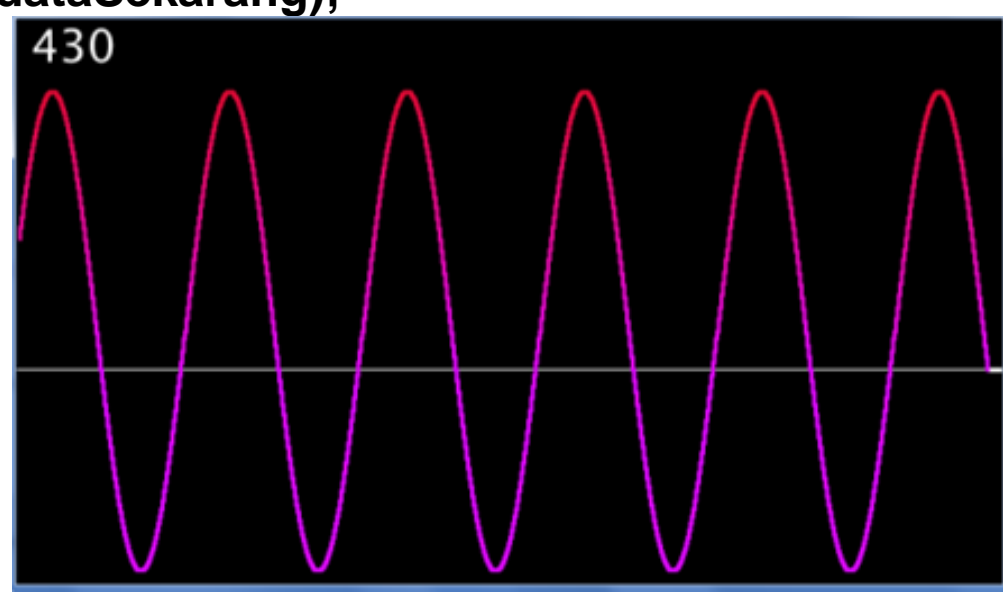

➢ **PLOTING DATA ARDUINO MENGGUNAKAN PROCESSING**

#### **Ploting Nilai Sensor dari Arduino**

- Baca sensor atau perangkat input, pembacaan pada pin A2 (atau di pin analog lainnya).
- Memvisualisasikan data dari pin Analog Input dalam bentuk grafik.
- Mengatur grafik pada Processing menggunakan Potensiometer

#### **Rangkaian:**

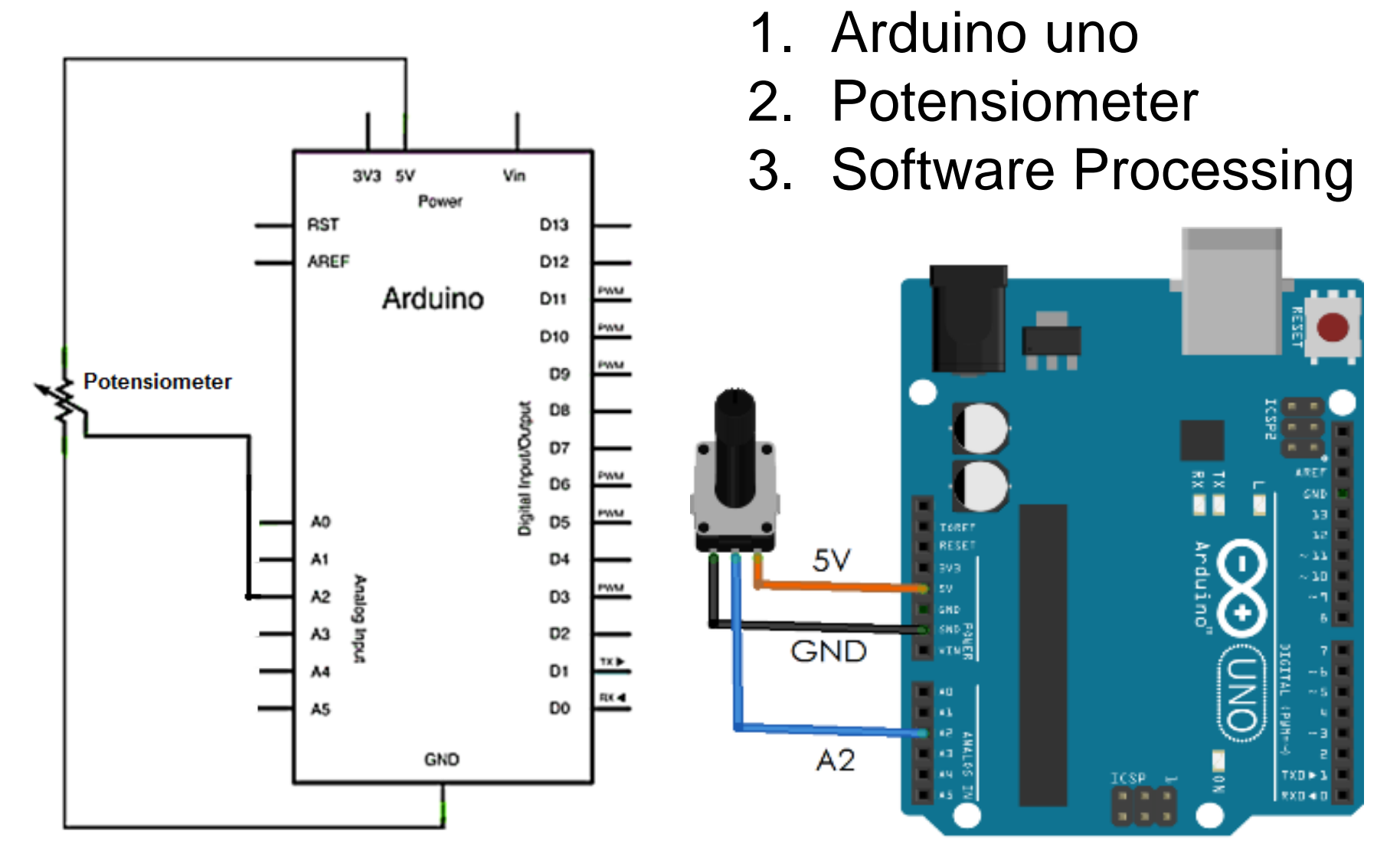

**:**

#### *PROGRAM:* **Arduino Uno**

#### **void setup() { Serial.begin(9600); }**

**void loop() { int nilaiSensor = analogRead(A2); Serial.println(nilaiSensor); delay(100); }**

#### *PROGRAM:*  **Processing**

#### *Sama dengan program Gelombang Sinus*

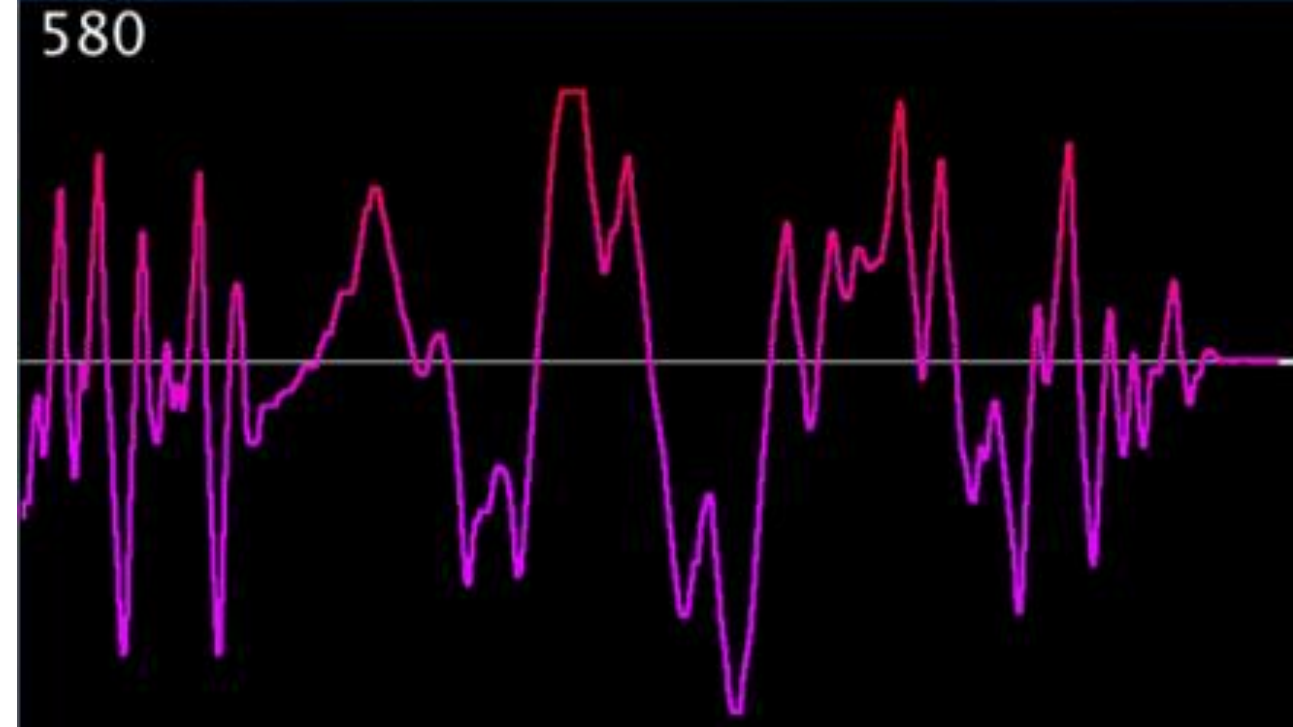

#### ➢ **AUDIO PROCESSING**

#### **Ploting Data Audio Dari File**

- Baca data audio dari file .mp3.
- Memvisualisasikan data dari file .mp3 dalam bentuk grafik.
- Grafik data dinamis sesuai perubahan data yang diterima
- Perintah load file lagu dan play:

"*lagu = minim.loadFile("nama\_lagu.mp3");* " "*lagu.play();*"

# *PROGRAM:* **Processing**

```
Rangkaian : import ddf.minim.*;
AudioPlayer lagu;
Minim minim;
void setup()
{ 
 size(400,200); 
 minim = new Minim(this);
 lagu = minim.loadFile("Asal.mp3");
 lagu.play();
}
void draw()
{ 
 background(0);
 stroke(255);
 for(int i = 0; i < lagu.bufferSize() - 1; i++)
 {
  line(i, 100 + lagu.right.get(i)*50, i+1, 100 + lagu.right.get(i+1)*50);
 }
```
**}**

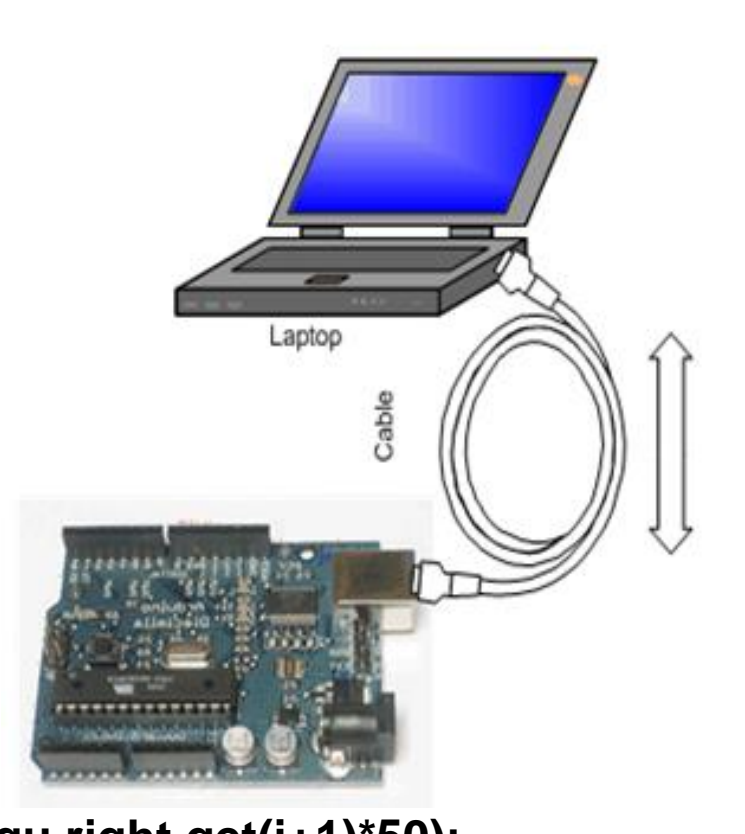

### *PROGRAM: (lanjutan)*

```
void stop()
{
 lagu.close();
 minim.stop();
 super.stop();
}
```
mV.

#### *Latihan :*

- 1. Buatlah eksperimen dengan meggunakan Analog Input Arduino dan Potensiometer. Data hasil pembacaan divisualisasikan dengan software processing seperti gambar di samping.
- 2. Buatlah eksperimen seperti rangkaian dan hasil di bawah ini.

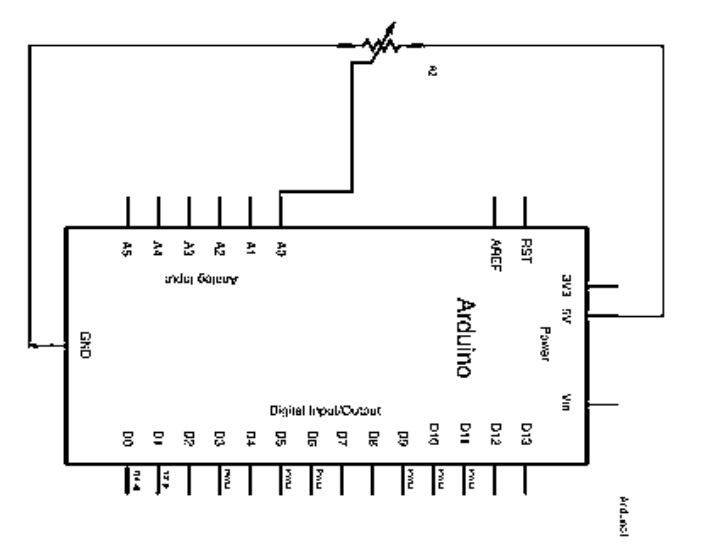

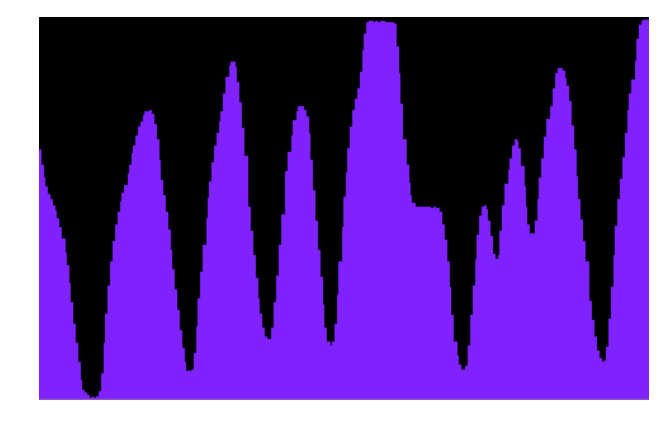

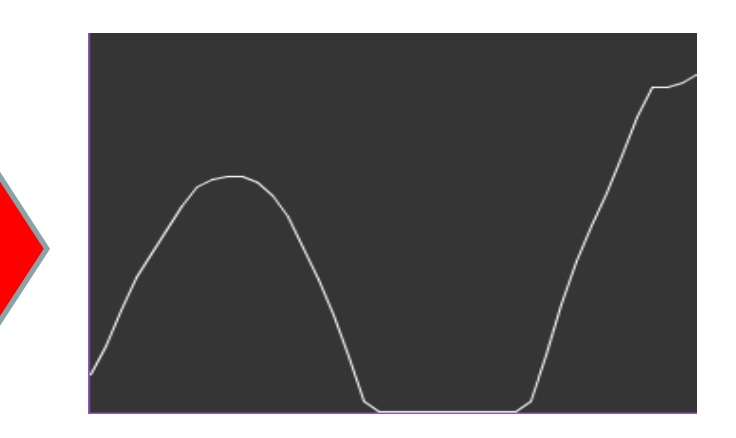